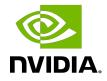

# **NVIDIA TensorRT Samples**

Support Guide | NVIDIA Docs

## Table of Contents

| Chapter 1. Introduction                                                                                   | 1   |
|----------------------------------------------------------------------------------------------------|-----|
| 1.1. Getting Started With C++ Samples                                                                     | 3   |
| 1.2. Getting Started With Python Samples                                                                  | 4   |
| Chapter 2. Cross Compiling Samples                                                                        | 6   |
| 2.1. Prerequisites                                                                                        | 6   |
| 2.2. Building Samples For QNX AArch64                                                                     | 7   |
| 2.3. Building Samples For Linux AArch64                                                                   |     |
| 2.4. Building Samples For Linux SBSA                                                                      | 7   |
| Chapter 3. Building Samples Using Static Libraries                                                        | . 8 |
| 3.1. Limitations                                                                                          | 8   |
| Chapter 4. Machine Comprehension                                                                          | 10  |
| 4.1. Building An RNN Network Layer By Layer                                                               | 10  |
| 4.2. Refitting An Engine Built From An ONNX Model In Python                                               | 11  |
| 4.3. Writing a TensorRT Plugin to Use a Custom Layer in Your ONNX Model                                   | 11  |
| Chapter 5. Character Recognition                                                                          | 13  |
| 5.1. "Hello World" For TensorRT From ONNX                                                                 | 13  |
| 5.2. Digit Recognition With Dynamic Shapes In TensorRT                                                    | 14  |
| 5.3. Specifying I/O Formats                                                                               |     |
| 5.4. "Hello World" For TensorRT Using PyTorch And Python                                                  |     |
| 5.5. Algorithm Selection API Usage Example Based On MNIST                                                 |     |
| 5.6. Implementing CoordConv in TensorRT with a custom plugin using sampleOnnxMnistCoordConvAC In TensorRT |     |
| Chapter 6. Image Classification                                                                           | 18  |
| 6.1. Performing Inference In INT8 Precision                                                               |     |
| 6.2. Introduction To Importing ONNX Models Into TensorRT Using Python                                     |     |
| 6.3. TensorRT Inference Of ONNX Models With Custom Layers In Python                                       | 19  |
| 6.4. Scalable And Efficient Image Classification With EfficientNet Networks In                            | ~~  |
| Python                                                                                                    |     |
| Chapter 7. Object Detection                                                                               |     |
| 7.1. Object Detection With The ONNX TensorRT Backend In Python                                            |     |
| 7.2. Scalable And Efficient Object Detection With EfficientDet Networks In Python2                        | 3   |
| 7.3. Object Detection with TensorFlow Object Detection API Model Zoo Networks in<br>Python                | 24  |
| 7.4. Object Detection with Detectron 2 Mask R-CNN R50-FPN 3x Network in Python24                          |     |

| Chapter 8. Other Features                                     |    |
|---------------------------------------------------------------|----|
| 8.1. Working With ONNX Models With Named Input Dimensions     |    |
| 8.2. Usage of Progress Monitor During Engine Build            | 26 |
| 8.3. Python-Based TensorRT Plugins                            | 27 |
| 8.4. Building and Refitting Weight-Stripping Engines          |    |
| 8.5. Plugin with Data-Dependent Output Shapes: NonZero        | 28 |
| 8.6. Python Plugin with Data-Dependent Output Shapes: NonZero | 29 |

# Chapter 1. Introduction

The following samples show how to use NVIDIA<sup>®</sup> TensorRT<sup>™</sup> in numerous use cases while highlighting different capabilities of the interface.

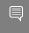

Note: The TensorRT samples are provided for illustrative purposes only and are not meant to be used nor taken as examples of production quality code.

| Title                                                   | TensorRT Sample Name    | Description                                                                                                    |
|---------------------------------------------------------|-------------------------|----------------------------------------------------------------------------------------------------|
| <u>trtexec</u>                                          | trtexec                 | A tool to quickly utilize<br>TensorRT without having to<br>develop your own application.                                                                                                    |
| <u>"Hello World" For TensorRT</u><br>From ONNX          | sampleOnnxMNIST         | Converts a model trained on<br>the MNIST dataset in ONNX<br>format to a TensorRT network.                                                                                                    |
| <u>Building An RNN Network</u><br><u>Layer By Layer</u> | sampleCharRNN           | Uses the TensorRT API to build<br>an RNN network layer by layer,<br>sets up weights and inputs/<br>outputs and then performs<br>inference.                                                                        |
| Performing Inference In INT8<br>Precision               | sampleINT8API           | Sets per tensor dynamic range<br>and computation precision of<br>a layer.                                                                                                    |
| <u>Specifying I/O Formats</u>                           | sampleIOFormats         | Uses an ONNX model that was<br>trained on the <u>MNIST dataset</u><br>and performs engine building<br>and inference using TensorRT.<br>The correctness of outputs is<br>then compared to the golden<br>reference. |
| Digit Recognition With<br>Dynamic Shapes In TensorRT    | sampleDynamicReshape    | Demonstrates how to use<br>dynamic input dimensions<br>in TensorRT by creating an<br>engine for resizing dynamically<br>shaped inputs to the correct<br>size for an ONNX MNIST<br>model.                          |
| Algorithm Selection API Usage<br>Example Based On MNIST | sampleAlgorithmSelector | End-to-end example of how<br>to use the algorithm selection<br>API based on sampleMNIST.                                                                                                    |

| Title                                                                                         | TensorRT Sample Name        | Description                                                                                                    |
|-----------------------------------------------------------------------------------------------|-----------------------------|----------------------------------------------------------------------------------------------------|
| Introduction To Importing<br>ONNX Models Into TensorRT<br>Using Python                        | introductory_parser_samples | Uses TensorRT and its<br>included ONNX parser, to<br>perform inference with<br>ResNet-50 models trained<br>with various different<br>frameworks.                                                     |
| <u>"Hello World" For TensorRT</u><br>Using PyTorch And Python                                 | network_api_pytorch_mnist   | An end-to-end sample that<br>trains a model in PyTorch,<br>recreates the network in<br>TensorRT, imports weights<br>from the trained model, and<br>finally runs inference with a<br>TensorRT engine. |
| <u>Writing a TensorRT Plugin to</u><br><u>Use a Custom Layer in Your</u><br><u>ONNX Model</u> | onnx_custom_plugin          | Implements a Hardmax Layer<br>as a TensorRT plugin and<br>uses it to run a ONNX BiDAF<br>question answering model in<br>TensorRT.                                                                    |
| Object Detection With The<br>ONNX TensorRT Backend In<br>Python                               | yolov3_onnx                 | Implements a full ONNX-<br>based pipeline for performing<br>inference with the<br><u>YOLOv3-608</u> network,<br>including pre and post-<br>processing.                                               |
| TensorRT Inference Of ONNX<br>Models With Custom Layers In<br>Python                          | onnx_packnet                | Uses TensorRT to perform<br>inference with a PackNet<br>network. This sample<br>demonstrates the use of<br>custom layers in ONNX graphs<br>and processing them using<br>ONNX-graphsurgeon API.       |
| <u>Refitting An Engine Built From</u><br><u>An ONNX Model In Python</u>                       | engine_refit_onnx_bidaf     | Builds an engine from the<br>ONNX BiDAF model, refits the<br>TensorRT engine with weights<br>from the model.                                                                                         |
| Scalable And Efficient Object<br>Detection With EfficientDet<br>Networks In Python            | efficientdet                | Sample application to<br>demonstrate conversion<br>and execution of Google <sup>®</sup><br>EfficientDet models with<br>TensorRT.                                                                     |
| Scalable And Efficient<br>Image Classification With<br>EfficientNet Networks In<br>Python     | efficientnet                | Sample application to<br>demonstrate conversion<br>and execution of a Google<br>EfficientNet model with<br>TensorRT.                                                                                 |
| Implementing CoordConv<br>in TensorRT with a<br>custom plugin using                           | sampleOnnxMnistCoordConvAC  | Contains custom CoordConv<br>layers. It converts a model<br>trained on the MNIST dataset<br>in ONNX format to a TensorRT                                                                             |

| Title                                                                                       | TensorRT Sample Name                                                | Description                                                                                                    |
|---------------------------------------------------------------------------------------------|---------------------------------------------------------------------|----------------------------------------------------------------------------------------------------|
| sampleOnnxMnistCoordConvAC                                                                  |                                                                     | network and runs inference on the network.                                                                                    |
| Object Detection with<br>TensorFlow Object Detection<br>API Model Zoo Networks in<br>Python | tensorflow_object_detection_a                                       | pDemonstrates the conversion<br>and execution of the<br>Tensorflow Object Detection<br>API Model Zoo models with<br>TensorRT. |
| Object Detection with<br>Detectron 2 Mask R-CNN R50-<br>FPN 3x Network in Python            | detectron2                                                          | Demonstrates the conversion<br>and execution of the<br>Detectron 2 Model Zoo Mask<br>R-CNN R50-FPN 3x model with<br>TensorRT. |
| Working With ONNX Models<br>With Named Input Dimensions                                     | sampleNamedDimensions                                               | An example of parsing an<br>ONNX model with named input<br>dimensions and building the<br>engine for it.                      |
| <u>Usage of Progress Monitor</u><br>During Engine Build                                     | sampleProgressMonitor (C++)<br>simple_progress_reporter<br>(Python) | C++ and Python examples for<br>using Progress Monitor during<br>engine build.                                                 |
| Python-Based TensorRT<br>Plugins                                                            | python_plugin                                                       | Showcases a Python-based plugin definition in TensorRT.                                                                       |
| Building and Refitting Weight-<br>Stripping Engines                                         | sample_weight_stripping                                             | Showcases building and refitting weight-stripped engines from ONNX models.                                                    |
| Plugin with Data-Dependent<br>Output Shapes: NonZero                                        | sampleNonZeroPlugin                                                 | Demonstrates a plugin with<br>data-dependent output<br>shapes.                                                                |
| <u>Python Plugin with Data-</u><br><u>Dependent Output Shapes:</u><br><u>NonZero</u>        | non_zero_plugin                                                     | Demonstrates a Python-based<br>plugin with data-dependent<br>output shapes.                                                   |

# 1.1. Getting Started With C++ Samples

You can find the C++ samples in the /usr/src/tensorrt/samples package directory as well as on <u>GitHub</u>. The following C++ samples are shipped with TensorRT.

- <u>"Hello World" For TensorRT From ONNX</u>
- Building An RNN Network Layer By Layer
- Performing Inference In INT8 Precision
- Specifying I/O Formats
- Digit Recognition With Dynamic Shapes In TensorRT
- Algorithm Selection API Usage Example Based On MNIST<sup>1</sup>

<sup>&</sup>lt;sup>1</sup> This sample is located in the release product package only.

- Implementing CoordConv in TensorRT with a custom plugin using sampleOnnxMnistCoordConvAC In TensorRT
- Working With ONNX Models With Named Input Dimensions
- Usage of Progress Monitor During Engine Build
- Plugin with Data-Dependent Output Shapes: NonZero

#### Getting Started With C++ Samples

Every C++ sample includes a README.md file in <u>GitHub</u> that provides detailed information about how the sample works, sample code, and step-by-step instructions on how to run and verify its output.

#### Running C++ Samples on Linux

If you installed TensorRT using the Debian files, copy /usr/src/tensorrt to a new directory first before building the C++ samples. If you installed TensorRT using the tar file, then the samples are located in {TAR\_EXTRACT\_PATH}/samples. To build all the samples and then run one of the samples, use the following commands:

```
$ cd <samples_dir>
$ make -j4
$ cd ../bin
$ ./<sample_bin>
```

#### Running C++ Samples on Windows

All of the C++ samples on Windows are provided as Visual Studio Solution files. To build a sample, open its corresponding Visual Studio Solution file and build the solution. The output executable will be generated in (<code>ZIP\_EXTRACT\_PATH</code>) \bin. You can then run the executable directly or through Visual Studio.

### 1.2. Getting Started With Python Samples

You can find the Python samples in the <code>/usr/src/tensorrt/samples/python</code> package directory. The following Python samples are shipped with TensorRT.

- Introduction To Importing ONNX Models Into TensorRT Using Python
- <u>"Hello World" For TensorRT Using PyTorch And Python</u>
- Writing a TensorRT Plugin to Use a Custom Layer in Your ONNX Model
- Object Detection With The ONNX TensorRT Backend In Python
- TensorRT Inference Of ONNX Models With Custom Layers In Python
- Refitting An Engine Built From An ONNX Model In Python
- Scalable And Efficient Object Detection With EfficientDet Networks In Python
- Scalable And Efficient Image Classification With EfficientNet Networks In Python

- Object Detection with TensorFlow Object Detection API Model Zoo Networks in Python
- Object Detection with Detectron 2 Mask R-CNN R50-FPN 3x Network in Python
- Usage of Progress Monitor During Engine Build
- Python-Based TensorRT Plugins
- Building and Refitting Weight-Stripping Engines
- Python Plugin with Data-Dependent Output Shapes: NonZero

#### Getting Started With Python Samples

Every C++ sample includes a README.md file in <u>GitHub</u> that provides detailed information about how the sample works, sample code, and step-by-step instructions on how to run and verify its output.

#### **Running Python Samples**

To run one of the Python samples, the process typically involves two steps:

- 1. Install the sample requirements:
   python<x> -m pip install -r requirements.txt
   where python<x> is either python2 Or python3.
- Run the sample code with the data directory provided if the TensorRT sample data is not in the default location. For example: python<x> sample.py [-d DATA\_DIR]

For more information on running samples, refer to the README.md file included with the sample.

# Chapter 2. Cross Compiling Samples

The following sections show how to cross-compile TensorRT samples for AArch64 QNX and Linux platforms under x86\_64 Linux.

## 2.1. Prerequisites

This section provides step-by-step instructions to ensure you meet the minimum requirements to cross-compile.

1. Install the CUDA cross-platform toolkit for the corresponding target and set the environment variable CUDA INSTALL DIR.

```
$ export CUDA_INSTALL_DIR="your cuda install dir"
```

Where CUDA\_INSTALL\_DIR is set to /usr/local/cuda by default.

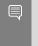

Note: If you are installing TensorRT using the network repository, then it's best if you install the cuda-toolkit-X-Y and cuda-cross-<arch>-X-Y packages first to ensure you have all CUDA dependencies required to build the TensorRT samples.

 Install the TensorRT cross-compilation Debian packages for the corresponding target.

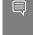

Note: If you are using the tar file release for the target platform, then you can safely skip this step. The tar file release already includes the cross-compile libraries so no additional packages are required.

#### **QNX AArch64**

tensorrt-dev-cross-qnx

#### Linux AArch64

tensorrt-dev-cross-aarch64

#### Linux SBSA

tensorrt-dev-cross-sbsa

# 2.2. Building Samples For QNX AArch64

This section provides step-by-step instructions to build samples for QNX users.

1. Download the QNX tool-chain and export the following environment variables.

```
$ export QNX_HOST=/path/to/your/qnx/toolchain/host/linux/x86_64
$ export QNX_TARGET=/path/to/your/qnx/toolchain/target/qnx7
```

- 2. Build the samples by issuing:
  - \$ cd /path/to/TensorRT/samples
    \$ make TARGET=qnx

## 2.3. Building Samples For Linux AArch64

This section provides step-by-step instructions to build samples for JetPack users.

1. Install the corresponding GCC compiler, aarch64-linux-gnu-g++. In Ubuntu, this can be installed using:

\$ sudo apt-get install g++-aarch64-linux-gnu

- 2. Build the samples by issuing:
  - \$ cd /path/to/TensorRT/samples
  - \$ make TARGET=aarch64

# 2.4. Building Samples For Linux SBSA

This section provides step-by-step instructions to build samples for Linux SBSA users.

1. Install the corresponding GCC compiler, aarch64-linux-gnu-g++. In Ubuntu, this can be installed using:

\$ sudo apt-get install g++-aarch64-linux-gnu

2. Build the samples by issuing:

```
$ cd /path/to/TensorRT/samples
$ make TARGET=aarch64 ARMSERVER=1 DLSW_TRIPLE=aarch64-linux-gnu CUDA_TRIPLE=sbsa-linux
CUDA_INSTALL_DIR=<cuda-cross-dir>
```

# Chapter 3. Building Samples Using Static Libraries

The following section demonstrates how to build the TensorRT samples using the TensorRT static libraries, including other CUDA libraries that are statically linked. The TensorRT samples can be used as a guideline for how to build your own application using the TensorRT static libraries, if you choose.

Note: You must use the tar package if you wish to build the TensorRT samples statically because some libraries are not included in the Debian or RPM packages including some required dependent static libraries and linker scripts. Also, building the TensorRT samples statically is only supported on Linux x86 platforms and not AArch64 or PowerPC at this time.

To build the TensorRT samples using the TensorRT static libraries, you can use the following command when you are building the samples.

You should append any other Make arguments you would normally include, such as TARGET to indicate the CPU architecture or CUDA\_INSTALL\_DIR to indicate where CUDA has been installed on your system. The static sample binaries created by the TRT\_STATIC make option will have the suffix \_static appended to the filename in the output directory to distinguish them from the dynamic sample binaries.

# 3.1. Limitations

It is required that the same major.minor.patch version of the CUDA toolkit that was used to build TensorRT is used to build your application. Since symbols cannot be hidden or duplicated in a static binary, like they can for dynamic libraries, using the same CUDA toolkit version reduces the chance of symbol conflicts, incompatibilities, or undesired behaviors.

If you are including <code>libnvinfer\_static.a</code> and <code>libnvinfer\_plugin\_static.a</code> in your linker command line, then consider using the following linker flags to ensure that all CUDA kernels and TensorRT plug-ins are included in your final application. -W1,-whole-archive -lnvinfer\_static -W1,-no-whole-archive -W1,-whole-archive -lnvinfer\_plugin\_static -W1,-no-whole-archive

If you are building the TensorRT samples with a GCC version less than 8.x, then you may require the RedHat Developer Toolset 8 non-shared libstdc++ library to avoid missing C

++ standard library symbols during linking. You can use the following one-line command to obtain this additional static library, assuming the programs required by this command are already installed on your system.

```
$ curl -s http://mirror.centos.org/centos/7/sclo/x86_64/rh/Packages/d/devtoolset-8-libstdc++-
devel-8.3.1-3.2.el7.x86_64.rpm | rpm2cpio - | bsdtar --strip-components=10 -xf - '*/libstdc+
+_nonshared.a'
```

If you are building TensorRT applications with a GCC version less than 8.x, then you may require the linker options mentioned below to ensure you are using the correct C++ standard library symbols in your application. Your application object files must come after the TensorRT static libraries and whole-archive all TensorRT static libraries when linking to ensure the newer C++ standard library symbols from the RedHat GCC Toolset are used. This change is required to avoid undefined behavior within TensorRT that may lead to a crash.

```
-Wl,--start-group -Wl,-whole-archive -lnvinfer_static -lnvinfer_plugin_static -
lnvparsers_static -lnvonnxparser_static -Wl,-no-whole-archive <object_files> -Wl,--end-group
```

You may observe relocation issues during linking if the resulting binary exceeds 2 GB. This can occur if you are linking TensorRT and all of its dependencies into your application statically. To workaround this issue you may need to move the GPU code to the end of the binary. This may require the linker script below and the following linker options -mcmodel=large or -Wl,<path/to/fatbin.ld>. The contents of fatbin.ld are listed below.

SECTIONS

```
{
    .nvFatBinSegment : { *(.nvFatBinSegment) }
    .nv_fatbin : { *(.nv_fatbin) }
```

# Chapter 4. Machine Comprehension

Machine comprehension systems are used to translate text from one language to another language, make predictions or answer questions based on a specific context. Recurrent neural networks (RNN) are one of the most popular deep learning solutions for machine comprehension.

Some examples of TensorRT machine comprehension samples include the following:

- Building An RNN Network Layer By Layer
- Refitting An Engine Built From An ONNX Model In Python
- Writing a TensorRT Plugin to Use a Custom Layer in Your ONNX Model

# 4.1. Building An RNN Network Layer By Layer

This sample, sampleCharRNN, uses the TensorRT API to build an RNN network layer by layer, sets up weights and inputs/outputs and then performs inference.

#### What does this sample do?

Specifically, this sample creates a CharRNN network that has been trained on the <u>Tiny</u> <u>Shakespeare</u> dataset. For more information about character level modeling, refer to <u>char</u><u>rnn</u>.

TensorFlow has a useful <u>RNN Tutorial</u> which can be used to train a word-level model. Word level models learn a probability distribution over a set of all possible word sequences. Since our goal is to train a char level model, which learns a probability distribution over a set of all possible characters, a few modifications will need to be made to get the TensorFlow sample to work. These modifications can be seen <u>here</u>.

#### Where is this sample located?

This sample is maintained under the samples/sampleCharRNN directory in the GitHub:
sampleCharRNN repository. If using the Debian or RPM package, the sample is located at
/usr/src/tensorrt/samples/sampleCharRNN. If using the tar or zip package, the sample
is at <extracted path>/samples/sampleCharRNN.

#### How do I get started?

For more information about getting started, refer to <u>Getting Started With C++ Samples</u>. For specifics about this sample, refer to the <u>GitHub: sampleCharRNN/README.md</u> file for detailed information about how this sample works, sample code, and step-by-step instructions on how to run and verify its output.

# 4.2. Refitting An Engine Built From An ONNX Model In Python

This sample, engine\_refit\_onnx\_bidaf, builds an engine from the ONNX BiDAF model, and refits the TensorRT engine with weights from the model. The new refit APIs allow users to locate the weights via names from ONNX models instead of layer names and weights roles.

In the first pass, the weights "Parameter576\_B\_O" are refitted with empty values resulting in an incorrect inference result. In the second pass, we refit the engine with the actual weights and run inference again. With the weights now set correctly, inference should provide correct results.

By default, the engine will be refitted using GPU weights. This behavior can be changed using the option --weights-location CPU.

#### Where Is This Sample Located?

This sample is maintained under the samples/python/engine\_refit\_onnx\_bidaf
directory in the GitHub: engine\_refit\_onnx\_bidaf
repository. If using the Debian
or RPM package, the sample is located at /usr/src/tensorrt/samples/python/
engine\_refit\_onnx\_bidaf. If using the tar or zip package, the sample is at
<extracted\_path>/samples/python/engine\_refit\_onnx\_bidaf.

#### **Getting Started:**

For more information about getting started, refer to <u>Getting Started With Python</u> <u>Samples</u>. For specifics about this sample, refer to the <u>GitHub: engine\_refit\_onnx\_bidaf/</u> <u>README.md</u> file for detailed information about how this sample works, sample code, and step-by-step instructions on how to run and verify its output.

# 4.3. Writing a TensorRT Plugin to Use a Custom Layer in Your ONNX Model

This sample, onnx\_custom\_plugin, demonstrates how to use plugins written in C++ to run TensorRT on ONNX models with custom or unsupported layers. This sample

implements a Hardmax layer and uses it to run a BiDAF question-answering model using the TensorRT ONNX Parser and Python API.

#### Where Is This Sample Located?

This sample is maintained under the samples/python/onnx\_custom\_plugin directory
in the GitHub: onnx\_custom\_plugin repository. If using the Debian or RPM package,
the sample is located at /usr/src/tensorrt/samples/python/onnx\_custom\_plugin.
If using the tar or zip package, the sample is at <extracted\_path>/samples/python/
onnx\_custom\_plugin.

#### **Getting Started:**

For more information about getting started, refer to <u>Getting Started With Python</u> <u>Samples</u>. For specifics about this sample, refer to the <u>GitHub: /onnx\_custom\_plugin/</u> <u>README.md</u> file for detailed information about how this sample works, sample code, and step-by-step instructions on how to run and verify its output.

# Chapter 5. Character Recognition

Character recognition, especially on the MNIST dataset, is a classic machine learning problem. The MNIST problem involves recognizing the digit that is present in an image of a handwritten digit.

Some examples of TensorRT character recognition samples include the following:

- <u>"Hello World" For TensorRT From ONNX</u>
- Digit Recognition With Dynamic Shapes In TensorRT
- Specifying I/O Formats
- <u>"Hello World" For TensorRT Using PyTorch And Python</u>
- Algorithm Selection API Usage Example Based On MNIST
- Implementing CoordConv in TensorRT with a custom plugin using sampleOnnxMnistCoordConvAC In TensorRT

### 5.1. "Hello World" For TensorRT From ONNX

This sample, sampleOnnxMNIST, converts a model trained on the MNIST in ONNX format to a TensorRT network and runs inference on the network. ONNX is a standard for representing deep learning models that enables models to be transferred between frameworks.

#### Where is this sample located?

This sample is maintained under the samples/sampleOnnxMNIST directory in the GitHub:
sampleOnnxMNIST repository. If using the Debian or RPM package, the sample is located
at /usr/src/tensorrt/samples/sampleOnnxMNIST. If using the tar or zip package, the
sample is at <extracted\_path>/samples/sampleOnnxMNIST.

#### How do I get started?

For more information about getting started, refer to <u>Getting Started With C++ Samples</u>. For specifics about this sample, refer to the <u>GitHub: sampleOnnxMNIST/README.md</u> file for detailed information about how this sample works, sample code, and step-by-step instructions on how to run and verify its output.

# 5.2. Digit Recognition With Dynamic Shapes In TensorRT

This sample, sampleDynamicReshape, demonstrates how to use dynamic input dimensions in TensorRT by creating an engine for resizing dynamically shaped inputs to the correct size for an ONNX MNIST model.

#### What does this sample do?

This sample creates an engine for resizing an input with dynamic dimensions to a size that an ONNX MNIST model can consume.

Specifically, this sample demonstrates how to:

- Create a network with dynamic input dimensions to act as a preprocessor for the model
- Parse an ONNX MNIST model to create a second network
- Build engines for both networks and start calibration if running in INT8
- Run inference using both engines

For more information, refer to Working With Dynamic Shapes.

#### Where is this sample located?

This sample is maintained under the samples/sampleDynamicReshape directory in the
GitHub: sampleDynamicReshape repository. If using the Debian or RPM package, the
sample is located at /usr/src/tensorrt/samples/sampleDynamicReshape. If using the
tar or zip package, the sample is at <extracted path>/samples/sampleDynamicReshape.

#### How do I get started?

For more information about getting started, refer to <u>Getting Started With C++</u> <u>Samples</u>. For specifics about this sample, refer to the <u>GitHub: sampleDynamicReshape/</u> <u>README.md</u> file for detailed information about how this sample works, sample code, and step-by-step instructions on how to run and verify its output.

# 5.3. Specifying I/O Formats

This sample, sampleIOFormats, uses an ONNX model that was trained on the MNIST dataset and performs engine building and inference using TensorRT. The correctness of outputs is then compared to the golden reference.

#### What does this sample do?

Specifically, it shows how to explicitly specify I/O formats for TensorFormat::kLINEAR, TensorFormat::kCHW2 and TensorFormat::kHWC8 for Float16 and INT8 precision.

ITensor::setAllowedFormats is invoked to specify which format is used.

#### Where is this sample located?

This sample is maintained under the directory <code>samples/sampleIOFormats</code> in the <u>GitHub:</u> <u>sampleIOFormats</u> repository. If using the Debian or RPM package, the sample is located at /usr/src/tensorrt/samples/sampleIOFormats. If using the tar or zip package, the sample is at <extracted\_path>/samples/sampleIOFormats.

#### How do I get started?

For more information about getting started, refer to <u>Getting Started With C++ Samples</u>. For specifics about this sample, refer to the <u>GitHub</u>: <u>sampleIOFormats/README.md</u> file for detailed information about how this sample works, sample code, and step-by-step instructions on how to run and verify its output.

# 5.4. "Hello World" For TensorRT Using PyTorch And Python

This sample, network\_api\_pytorch\_mnist, trains a convolutional model on the MNIST dataset and runs inference with a TensorRT engine.

#### Where Is This Sample Located?

This sample is maintained under the samples/python/network\_api\_pytorch\_mnist
directory in the GitHub: network\_api\_pytorch\_mnist repository. If using the
Debian or RPM package, the sample is located at /usr/src/tensorrt/samples/
python/network\_api\_pytorch. If using the tar or zip package, the sample is at
<extracted\_path>/samples/python/network\_api\_pytorch.

#### **Getting Started:**

For more information about getting started, refer to <u>Getting Started With</u> <u>Python Samples</u>. For specifics about this sample, refer to the <u>GitHub:</u> / <u>network\_api\_pytorch\_mnist/README.md</u> file for detailed information about how this sample works, sample code, and step-by-step instructions on how to run and verify its output.

# 5.5. Algorithm Selection API Usage Example Based On MNIST

This sample, sampleAlgorithmSelector, shows an example of how to use the algorithm selection API based on MNIST.

#### What does this sample do?

This sample demonstrates the usage of IAlgorithmSelector to deterministically build TensorRT engines. It also shows the usage of IAlgorithmSelector::selectAlgorithms to define heuristics for selection of algorithms.

This sample uses a Caffe model that was trained on the MNIST dataset.

To verify whether the engine is operating correctly, this sample picks a 28x28 image of a digit at random and runs inference on it using the engine it created. The output of the network is a probability distribution on the digit, showing which digit is likely to be that in the image.

#### Where is this sample located?

This sample is maintained under the samples/sampleAlgorithmSelector directory in
the GitHub: sampleAlgorithmSelector repository. If using the Debian or RPM package,
the sample is located at /usr/src/tensorrt/samples/sampleAlgorithmSelector.
If using the tar or zip package, the sample is at <extracted\_path>/samples/
sampleAlgorithmSelector.

#### How do I get started?

For more information about getting started, refer to <u>Getting Started With C++ Samples</u>. For specifics about this sample, refer to the <u>GitHub: /uff\_custom\_plugin/README.md</u> file for detailed information about how this sample works, sample code, and step-by-step instructions on how to run and verify its output.

### 5.6. Implementing CoordConv in TensorRT with a custom plugin using sampleOnnxMnistCoordConvAC In TensorRT

This sample, sampleOnnxMnistCoordConvAC, converts a model trained on the MNIST dataset in Open Neural Network Exchange (ONNX) format to a TensorRT network and runs inference on the network. This model was trained in PyTorch and it contains custom CoordConv layers instead of Conv layers.

The model with the CoordConvAC layers training script and code of the CoordConv layers in PyTorch are <u>here</u>. The original model with the Conv layers is <u>here</u>.

This sample creates and runs a TensorRT engine on an ONNX model of MNIST trained with CoordConv layers. It demonstrates how TensorRT can parse and import ONNX models, as well as use plugins to run custom layers in neural networks.

#### Where is this sample located?

This sample is maintained under the sampleS/sampleOnnxMnistCoordConvAC
directory in the GitHub:sampleOnnxMnistCoordConvAC
repository. If using the
Debian or RPM package, the sample is located at /usr/src/tensorrt/samples/
sampleOnnxMnistCoordConvAC. If using the tar or zip package, the sample is at
<extracted path>/samples/sampleOnnxMnistCoordConvAC.

#### How do I get started?

For more information about getting started, refer to <u>Getting Started With C++ Samples</u>. For specifics about this sample, refer to the <u>GitHub:/sampleOnnxMnistCoordConvAC/</u> <u>README.md</u>file for detailed information about how this sample works, sample code, and step-by-step instructions on how to run and verify its output.

# Chapter 6. Image Classification

Image classification is the problem of identifying one or more objects present in an image. Convolutional neural networks (CNN) are a popular choice for solving this problem. They are typically composed of convolution and pooling layers.

Some examples of TensorRT image classification samples include the following:

- Performing Inference In INT8 Precision
- Introduction To Importing ONNX Models Into TensorRT Using Python
- TensorRT Inference Of ONNX Models With Custom Layers In Python
- Scalable And Efficient Image Classification With EfficientNet Networks In Python

### 6.1. Performing Inference In INT8 Precision

This sample, sampleINT8API, performs INT8 inference without using the INT8 calibrator; using the user-provided per activation tensor dynamic range. INT8 inference is available only on GPUs with compute capability 6.1 or 7.x and supports Image Classification ONNX models such as ResNet-50, VGG19, and MobileNet.

#### What does this sample do?

Specifically, this sample demonstrates how to:

- Use nvinfer1::ITensor::setDynamicRange to set per tensor dynamic range
- Use nvinfer1::ILayer::setPrecison to set computation precision of a layer
- Use nvinfer1::ILayer::setOutputType to set output tensor data type of a layer
- Perform INT8 inference without using INT8 calibration

#### Where is this sample located?

This sample is maintained under the samples/sampleINT8API directory in the GitHub: sampleINT8API repository. If using the Debian or RPM package, the sample is located at /usr/src/tensorrt/samples/sampleINT8API. If using the tar or zip package, the sample is at <extracted path>/samples/sampleINT8API.

#### How do I get started?

For more information about getting started, refer to <u>Getting Started With C++ Samples</u>. For specifics about this sample, refer to the <u>GitHub: sampleINT8API/README.md</u> file for detailed information about how this sample works, sample code, and step-by-step instructions on how to run and verify its output.

### 6.2. Introduction To Importing ONNX Models Into TensorRT Using Python

This sample, introductory\_parser\_samples, is a Python sample that uses TensorRT and its included ONNX parser, to perform inference with ResNet-50 models trained with various different frameworks.

#### Where Is This Sample Located?

This sample is maintained under the samples/python/introductory\_parser\_samples
directory in the GitHub: introductory\_parser\_samples
repository. If using the Debian
or RPM package, the sample is located at /usr/src/tensorrt/samples/python/
introductory\_parser\_samples. If using the tar or zip package, the sample is at
<extracted path>/samples/python/introductory parser\_samples.

#### **Getting Started:**

For more information about getting started, refer to <u>Getting Started With</u> <u>Python Samples</u>. For specifics about this sample, refer to the <u>GitHub</u>: <u>introductory\_parser\_samples/README.md</u> file for detailed information about how this sample works, sample code, and step-by-step instructions on how to run and verify its output.

### 6.3. TensorRT Inference Of ONNX Models With Custom Layers In Python

This sample, onnx\_packnet, uses TensorRT to perform inference with the PackNet network. PackNet is a self-supervised monocular depth estimation network used in autonomous driving.

#### What does this sample do?

This sample converts the PyTorch graph into ONNX and uses an ONNX-parser included in TensorRT to parse the ONNX graph. The sample also demonstrates how to:

- Use custom layers (plugins) in an ONNX graph. These plugins can be automatically registered in TensorRT by using REGISTER\_TENSORRT\_PLUGIN API.
- Use the ONNX GraphSurgeon (ONNX-GS) API to modify layers or subgraphs in the ONNX graph. For this network, we transform Group Normalization, upsample and pad layers to remove unnecessary nodes for inference with TensorRT.

#### Where is this sample located?

This sample is maintained under the samples/python/onnx\_packnet directory in the
GitHub: onnx\_packnet repository. If using the Debian or RPM package, the sample is
located at /usr/src/tensorrt/samples/python/onnx\_packnet. If using the tar or zip
package, the sample is at <extracted\_path>/samples/python/onnx\_packnet.

#### How do I get started?

For more information about getting started, refer to <u>Getting Started With Python</u> <u>Samples</u>. For specifics about this sample, refer to the <u>GitHub: onnx\_packnet/</u> <u>README.md</u> file for detailed information about how this sample works, sample code, and step-by-step instructions on how to run and verify its output.

# 6.4. Scalable And Efficient Image Classification With EfficientNet Networks In Python

This sample, efficientnet, shows how to convert and execute a Google EfficientNet model with TensorRT.

#### What does this sample do?

The sample supports models from the original EfficientNet implementation, as well as newer EfficientNet V2 models. The sample code converts a TensorFlow saved model to ONNX and then builds a TensorRT engine with it. Inference and accuracy validation can also be performed with the helper scripts provided in the sample.

#### Where is this sample located?

This sample is maintained under the samples/python/efficientnet directory in the
GitHub: efficientnet repository. If using the Debian or RPM package, the sample is
located at /usr/src/tensorrt/samples/python/efficientnet. If using the tar or zip
package, the sample is at <extracted\_path>/samples/python/efficientnet.

#### How do I get started?

For more information about getting started, refer to <u>Getting Started With Python</u> <u>Samples</u>. For specifics about this sample, refer to the <u>GitHub</u>: <u>efficientnet/README.md</u> file for detailed information about how this sample works, sample code, and step-bystep instructions on how to run and verify its output.

# Chapter 7. Object Detection

Object detection is one of the classic computer vision problems. The task, for a given image, is to detect, classify and localize all objects of interest. For example, imagine that you are developing a self-driving car and you need to do pedestrian detection - the object detection algorithm would then, for a given image, return bounding box coordinates for each pedestrian in an image.

There have been many advances in recent years in designing models for object detection.

Some examples of TensorRT object detection samples include the following:

- Object Detection With The ONNX TensorRT Backend In Python
- Scalable And Efficient Object Detection With EfficientDet Networks In Python
- Object Detection with TensorFlow Object Detection API Model Zoo Networks in Python
- Object Detection with Detectron 2 Mask R-CNN R50-FPN 3x Network in Python

### 7.1. Object Detection With The ONNX TensorRT Backend In Python

This sample, yolov3\_onnx, implements a full ONNX-based pipeline for performing inference with the YOLOv3 network, with an input size of 608x608 pixels, including pre and post-processing.

#### What Does This Sample Do?

This sample is based on the <u>YOLOv3-608</u> paper.

Note: This sample is not supported on Ubuntu 14.04 and older. Additionally, the yolov3\_to\_onnx.py script does not support Python 3.

#### Where Is This Sample Located?

This sample is maintained under the samples/python/yolov3\_onnx directory in the GitHub: yolov3\_onnx repository. If using the Debian or RPM package, the sample is located at /usr/src/tensorrt/samples/python/yolov3\_onnx. If using the tar or zip
package, the sample is at <extracted\_path>/samples/python/yolov2\_onnx.

#### **Getting Started:**

For more information about getting started, refer to <u>Getting Started With Python</u> <u>Samples</u>. For specifics about this sample, refer to the <u>GitHub: yolov3\_onnx/README.md</u> file for detailed information about how this sample works, sample code, and step-bystep instructions on how to run and verify its output.

## 7.2. Scalable And Efficient Object Detection With EfficientDet Networks In Python

This sample, efficientdet, demonstrates the conversion and execution of <u>Google</u> <u>EfficientDet</u> models with <u>TensorRT</u>.

#### What does this sample do?

The code converts a TensorFlow checkpoint or saved model to ONNX, adapts the ONNX graph for TensorRT compatibility, and then builds a TensorRT engine with it. Inference and accuracy validation can then be performed using the corresponding scripts provided in the sample.

#### Where is this sample located?

This sample is maintained under the samples/python/efficientdet directory in the
GitHub: efficientdet repository. If using the Debian or RPM package, the sample is
located at /usr/src/tensorrt/samples/python/efficientdet. If using the tar or zip
package, the sample is at <extracted path>/samples/python/efficientdet

#### How do I get started?

For more information about getting started, refer to <u>Getting Started With Python</u> <u>Samples</u>. For specifics about this sample, refer to the <u>GitHub: efficientdet/README.md</u> file for detailed information about how this sample works, sample code, and step-bystep instructions on how to run and verify its output.

# 7.3. Object Detection with TensorFlow Object Detection API Model Zoo Networks in Python

This sample, tensorflow\_object\_detection\_api, demonstrates the conversion and execution of the <u>Tensorflow Object Detection API Model Zoo</u> models with <u>TensorRT</u>.

#### What does this sample do?

The code converts a TensorFlow checkpoint or saved model to ONNX, adapts the ONNX graph for TensorRT compatibility, and then builds a TensorRT engine with it. Inference and accuracy validation can then be performed using the corresponding scripts provided in the sample.

#### Where is this sample located?

This sample is maintained under the samples/python/
tensorflow\_object\_detection\_api directory in the GitHub:
tensorflow\_object\_detection\_api repository. If using the Debian or RPM
package, the sample is located at /usr/src/tensorrt/samples/python/
tensorflow\_object\_detection\_api. If using the tar or zip package, the sample is at
<extracted path>/samples/python/tensorflow\_object\_detection\_api.

#### How do I get started?

For more information about getting started, refer to <u>Getting Started With</u> <u>Python Samples</u>. For specifics about this sample, refer to the <u>GitHub</u>: <u>tensorflow\_object\_detection\_api/README.md</u> file for detailed information about how this sample works, sample code, and step-by-step instructions on how to run and verify its output.

### 7.4. Object Detection with Detectron 2 Mask R-CNN R50-FPN 3x Network in Python

This sample, detectron2, demonstrates the conversion and execution of <u>Detectron 2</u> <u>Model Zoo Mask R-CNN R50-FPN 3x</u> model with <u>TensorRT</u>.

#### What does this sample do?

The project provides steps to export Detectron 2 model to ONNX, code adapts the ONNX graph for TensorRT compatibility, and then builds a TensorRT engine with it. Inference and accuracy validation can then be performed using the corresponding scripts provided in the sample.

#### Where is this sample located?

This sample is maintained under the samples/python/detectron2 directory in the
GitHub: detectron2 repository. If using the Debian or RPM package, the sample is located
at /usr/src/tensorrt/samples/python/detectron2. If using the tar or zip package, the
sample is at <extracted\_path>/samples/python/detectron2.

#### How do I get started?

For more information about getting started, refer to <u>Getting Started With Python</u> <u>Samples</u>. For specifics about this sample, refer to the <u>GitHub: detectron2/README.md</u> file for detailed information about how this sample works, sample code, and step-bystep instructions on how to run and verify its output.

Note: This sample cannot be run on Jetson platforms as torch.distributed is not available. To check whether your platform supports torch.distributed, open a Python shell and confirm that torch.distributed.is\_available() returns True.

# Chapter 8. Other Features

# 8.1. Working With ONNX Models With Named Input Dimensions

This sample, sampleNamedDimensions, illustrates the feature of named input dimensions.

#### What does this sample do?

Specifically, a simple one-layer ONNX model with named dimension parameters in the model input is generated and then passed to TensorRT for parsing and engine building.

#### Where is this sample located?

This sample is maintained under the samples/sampleNamedDimensions directory in
the GitHub: sampleNamedDimensions repository. If using the Debian or RPM package,
the sample is located at /usr/src/tensorrt/samples/sampleNamedDimensions.
If using the tar or zip package, the sample is at <extracted\_path>/samples/
sampleNamedDimensions.

#### How do I get started?

For more information about getting started, refer to <u>Getting Started With C++ Samples</u>. For specifics about this sample, refer to the <u>GitHub: sampleNamedDimensions/</u> <u>README.md</u> file for detailed information about how this sample works, sample code, and step-by-step instructions on how to run and verify its output.

### 8.2. Usage of Progress Monitor During Engine Build

sampleProgressMonitor and simple\_progress\_reporter use the Progress Monitor during engine build.

#### What do these samples do?

sampleProgressMonitor is a C++ sample that shows an example of how to use the progress monitor API. This sample demonstrates the usage of IProgressMonitor to report the status of TensorRT engine-building operations.

simple\_progress\_reporter is a Python sample that uses TensorRT and its included ONNX parser, to perform inference with ResNet-50 models saved in ONNX format. It displays animated progress bars while TensorRT builds the engine.

#### Where are these samples located?

sampleProgressMonitor is maintained under the samples/sampleProgressMonitor
directory in the <u>GitHub: sampleProgressMonitor</u> repository. If using the Debian
or RPM package, the sample is located at /usr/src/tensorrt/samples/
sampleProgressMonitor. If using the tar or zip package, the sample is at
<extracted\_path>/samples/sampleProgressMonitor.

simple\_progress\_reporter sample is maintained under the samples/python/
simple\_progress\_reporter directory in the <u>GitHub: simple\_progress\_reporter</u>
repository. If using the Debian or RPM package, the sample is located at /usr/src/
tensorrt/samples/python/simple\_progress\_reporter. If using the tar or zip package,
the sample is at <extracted path>/samples/python/simple\_progress\_reporter.

#### How do I get started?

For more information about getting started, refer to <u>Getting Started With C++ Samples</u> and <u>Getting Started With Python Samples</u>. For specifics about these samples, refer to the <u>GitHub: sampleProgressMonitor/README.md</u> and <u>GitHub: simple\_progress\_reporter/</u> <u>README.md</u> file for detailed information about how these samples work, sample code, and step-by-step instructions on how to run them.

# 8.3. Python-Based TensorRT Plugins

#### What does this sample do?

python\_plugin showcases the Python-based plugin definitions in TensorRT. No changes to existing TensorRT APIs have been made to deliver this feature, so using the updated bindings should not break any existing code.

circ\_pad\_plugin\_multi\_tactic.py demonstrates the custom tactic functionality and timing caching functionality provided by IPluginV3.

#### Where is this sample located?

This sample is maintained under the samples/python/python\_plugin directory in the
GitHub: python\_plugin repository. If using the Debian or RPM package, the sample is
located at /usr/src/tensorrt/samples/python/python\_plugin. If using the tar or zip
package, the sample is at <extracted\_path>/samples/python/python\_plugin.

#### How do I get started?

For more information about getting started, refer to <u>Getting Started With Python</u> <u>Samples</u>. For specifics about this sample, refer to the <u>GitHub: python\_plugin/</u> <u>README.md</u> file for detailed information about how this sample works, sample code, and step-by-step instructions on how to run and verify its output.

### 8.4. Building and Refitting Weight-Stripping Engines

This sample, sample\_weight\_stripping, is a Python sample that showcases building and refitting weight-stripping engines from ONNX models in TensorRT.

#### Where is this sample located?

This sample is maintained under the samples/python/sample\_weight\_stripping
directory in the GitHub: sample\_weight\_stripping
repository. If using the Debian
or RPM package, the sample is located at /usr/src/tensorrt/samples/python/
sample\_weight\_stripping. If using the tar or zip package, the sample is at
<extracted\_path>/samples/python/sample\_weight\_stripping.

#### How do I get started?

For more information about getting started, refer to <u>Getting Started With Python</u> <u>Samples</u>. For specifics about this sample, refer to the <u>GitHub: sample\_weight\_stripping/</u> <u>README.md</u> file for detailed information about how this sample works, sample code, and step-by-step instructions on how to run and verify its output.

### 8.5. Plugin with Data-Dependent Output Shapes: NonZero

This sample, sampleNonZeroPlugin, is a C++ sample that showcases, by taking the NonZero operator as an example, how to implement a TensorRT plugin with datadependent output shapes, using the IPluginV3 interface.

#### Where is this sample located?

This sample is maintained under the samples/sampleNonZeroPlugin directory in the
GitHub: sampleNonZeroPlugin repository. If using the Debian or RPM package, the
sample is located at /usr/src/tensorrt/samples/sampleNonZeroPlugin. If using the tar
or zip package, the sample is at <extracted\_path>/samples/sampleNonZeroPlugin.

#### How do I get started?

For more information about getting started, refer to <u>Getting Started With C++ Samples</u>. For specifics about this sample, refer to the <u>GitHub</u>: <u>sampleNonZeroPlugin/README.md</u> file for detailed information about how this sample works, sample code, and step-bystep instructions on how to run and verify its output.

### 8.6. Python Plugin with Data-Dependent Output Shapes: NonZero

This sample, non\_zero\_plugin, is a Python sample that showcases, by taking the NonZero operator as an example, how to implement a TensorRT plugin with data-dependent output shapes, using the IPluginV3 interface.

#### What does this sample do?

It is a Python-based version of the C++ sample sampleNonZeroPlugin.

#### Where is this sample located?

This sample is maintained under the samples/python/non\_zero\_plugin directory in the <u>GitHub: non\_zero\_plugin</u> repository. If using the Debian or RPM package, the sample is located at /usr/src/tensorrt/samples/python/non\_zero\_plugin. If using the tar or zip package, the sample is at <extracted path>/samples/python/non\_zero plugin.

#### How do I get started?

For more information about getting started, refer to <u>Getting Started With Python</u> <u>Samples</u>. For specifics about this sample, refer to the <u>GitHub: non\_zero\_plugin/</u> <u>README.md</u> file for detailed information about how this sample works, sample code, and step-by-step instructions on how to run and verify its output.

#### Notice

This document is provided for information purposes only and shall not be regarded as a warranty of a certain functionality, condition, or quality of a product. NVIDIA Corporation ("NVIDIA") makes no representations or warranties, expressed or implied, as to the accuracy or completeness of the information contained in this document and assumes no responsibility for any errors contained herein. NVIDIA shall have no liability for the consequences or use of such information or for any infringement of patents or other rights of third parties that may result from its use. This document is not a commitment to develop, release, or deliver any Material (defined below), code, or functionality.

NVIDIA reserves the right to make corrections, modifications, enhancements, improvements, and any other changes to this document, at any time without notice.

Customer should obtain the latest relevant information before placing orders and should verify that such information is current and complete.

NVIDIA products are sold subject to the NVIDIA standard terms and conditions of sale supplied at the time of order acknowledgement, unless otherwise agreed in an individual sales agreement signed by authorized representatives of NVIDIA and customer ("Terms of Sale"). NVIDIA hereby expressly objects to applying any customer general terms and conditions with regards to the purchase of the NVIDIA product referenced in this document. No contractual obligations are formed either directly or indirectly by this document.

NVIDIA products are not designed, authorized, or warranted to be suitable for use in medical, military, aircraft, space, or life support equipment, nor in applications where failure or malfunction of the NVIDIA product can reasonably be expected to result in personal injury, death, or property or environmental damage. NVIDIA accepts no liability for inclusion and/or use of NVIDIA products in such equipment or applications and therefore such inclusion and/or use is at customer's own risk.

NVIDIA makes no representation or warranty that products based on this document will be suitable for any specified use. Testing of all parameters of each product is not necessarily performed by NVIDIA. It is customer's sole responsibility to evaluate and determine the applicability of any information contained in this document, ensure the product is suitable and fit for the application planned by customer, and perform the necessary testing for the application in order to avoid a default of the application or the product. Weaknesses in customer's product designs may affect the quality and reliability of the NVIDIA product and may result in additional or different conditions and/or requirements beyond those contained in this document. NVIDIA accepts no liability related to any default, damage, costs, or problem which may be based on or attributable to: (i) the use of the NVIDIA product in any manner that is contrary to this document or (ii) customer product designs.

No license, either expressed or implied, is granted under any NVIDIA patent right, copyright, or other NVIDIA intellectual property right under this document. Information published by NVIDIA regarding third-party products or services does not constitute a license from NVIDIA to use such products or services or a warranty or endorsement thereof. Use of such information may require a license from a third party under the patents or other intellectual property rights of the third party, or a license from NVIDIA under the patents or other intellectual property rights.

Reproduction of information in this document is permissible only if approved in advance by NVIDIA in writing, reproduced without alteration and in full compliance with all applicable export laws and regulations, and accompanied by all associated conditions, limitations, and notices.

THIS DOCUMENT AND ALL NVIDIA DESIGN SPECIFICATIONS, REFERENCE BOARDS, FILES, DRAWINGS, DIAGNOSTICS, LISTS, AND OTHER DOCUMENTS (TOGETHER AND SEPARATELY, "MATERIALS") ARE BEING PROVIDED "AS IS." NVIDIA MAKES NO WARRANTIES, EXPRESSED, IMPLIED, STATUTORY, OR OTHERWISE WITH RESPECT TO THE MATERIALS, AND EXPRESSLY DISCLAIMS ALL IMPLIED WARRANTIES OF NONINFRINGEMENT, MERCHANTABILITY, AND FITNESS FOR A PARTICULAR PURPOSE. TO THE EXTENT NOT PROHIBITED BY LAW, IN NO EVENT WILL NVIDIA BE LIABLE FOR ANY DAMAGES, INCLUDING WITHOUT LIMITATION ANY DIRECT, INDIRECT, SPECIAL, INCIDENTAL, PUNITIVE, OR CONSEQUENTIAL DAMAGES, HOWEVER CAUSED AND REGARDLESS OF THE THEORY OF LIABILITY, ARISING OUT OF ANY USE OF THIS DOCUMENT, EVEN IF NVIDIA HAS BEEN ADVISED OF THE POSSIBILITY OF SUCH DAMAGES. Notwithstanding any damages that customer might incur for any reason whatsoever, NVIDIA's aggregate and cumulative liability towards customer for the product.

#### Arm

Arm, AMBA and Arm Powered are registered trademarks of Arm Limited. Cortex, MPCore and Mali are trademarks of Arm Limited. "Arm" is used to represent Arm Holdings plc; its operating company Arm Limited; and the regional subsidiaries Arm Inc.; Arm KK; Arm Korea Limited.; Arm Taiwan Limited; Arm France SAS; Arm Consulting (Shanghai) Co. Ltd.; Arm Germany GmbH; Arm Embedded Technologies Pvt. Ltd.; Arm Norway, AS and Arm Sweden AB.

#### HDMI

HDMI, the HDMI logo, and High-Definition Multimedia Interface are trademarks or registered trademarks of HDMI Licensing LLC.

#### Blackberry/QNX

Copyright <sup>©</sup> 2020 BlackBerry Limited. All rights reserved.

Trademarks, including but not limited to BLACKBERRY, EMBLEM Design, QNX, AVIAGE, MOMENTICS, NEUTRINO and QNX CAR are the trademarks or registered trademarks of BlackBerry Limited, used under license, and the exclusive rights to such trademarks are expressly reserved.

#### Google

Android, Android TV, Google Play and the Google Play logo are trademarks of Google, Inc.

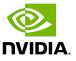

#### Trademarks

NVIDIA, the NVIDIA logo, and BlueField, CUDA, DALI, DRIVE, Hopper, JetPack, Jetson AGX Xavier, Jetson Nano, Maxwell, NGC, Nsight, Orin, Pascal, Quadro, Tegra, TensorRT, Triton, Turing and Volta are trademarks and/or registered trademarks of NVIDIA Corporation in the United States and other countries. Other company and product names may be trademarks of the respective companies with which they are associated.

#### Copyright

 $^{\mbox{\scriptsize C}}$  2018-2024 NVIDIA Corporation & affiliates. All rights reserved.

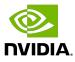